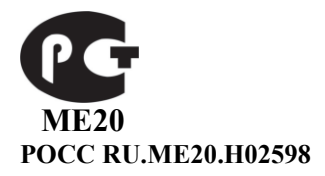

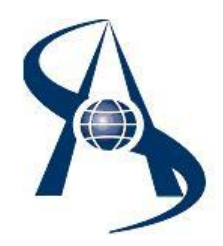

**Считыватель радиочастотный. RR-EH USB ТУ 4372-001-65343805-2014**

**Паспорт и инструкция по установке.**

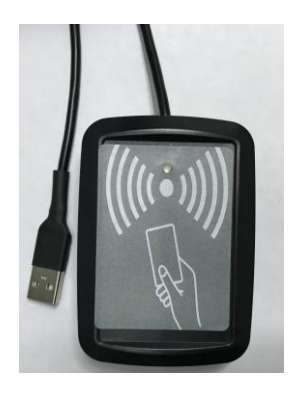

© Москва 2019 год.

Содержание:

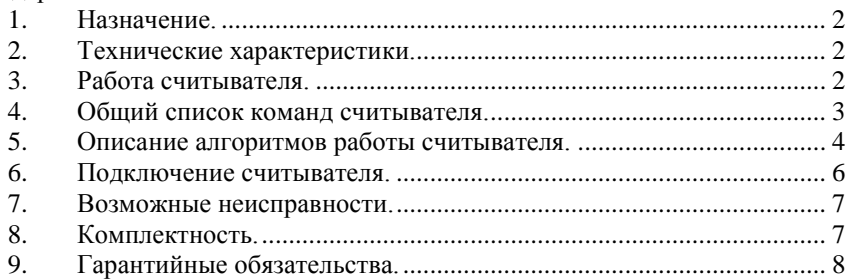

# <span id="page-1-0"></span>*1. Назначение.*

Считыватель RR-EH USB предназначен для использования в системах управления доступом с проксимити картами формата EM Marin и ProxCard II, ISOProx производства HID. Считыватель RR-EH USB выполнен в литом пластмассовом корпусе, имеет два отверстия для монтажа. Электронная плата установлена в корпус и залита компаундом. На лицевой стороне корпуса есть двухцветный светодиод (красный + зелёный), с тыльной стороны установлен акустический извещатель (пьезокерамический). Подключение к USB порту компьютера выполняется штатным кабелем длиной 1 метр.

Считыватель можно запрограммировать для работы по разным алгоритмам чтения карт, форматам выходных данных, тип индикации. Программирование выполняет пользователь при установке. Для программирования применяется программа Hyper Terminal (из меню «Стандартные» в Windows), список команд описан ниже.

# <span id="page-1-1"></span>*2. Технические характеристики.*

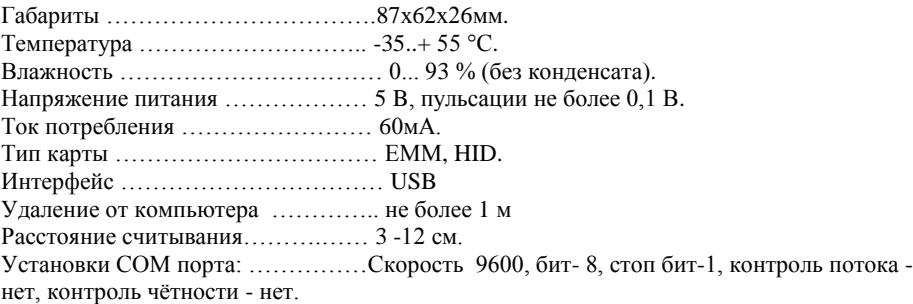

# <span id="page-1-2"></span>*3. Работа считывателя.*

При поднесении исправной карты на расстояние считывания, считыватель после успешного считывания кода карты проверяет корректность кода карты (по контрольной сумме) и включает звуковой сигнал + зелѐный светодиод на 0,2 сек, код карточки заносится в буфер считывателя, чтение из буфера осуществляется по команде с компьютера. Следующий раз карта будет считана в случае, если она была отнесена от считывателя на время не менее 0, 5 секунды и расстояние не менее 20 см. В буфере может находиться код только одной карты. Управление светодиодом и звуковым сигналом выполняется микропроцессором на плате и по командам с компьютера.

<span id="page-2-0"></span>Это типовой алгоритм работы, остальные варианты зависят от установок при программировании

## *4. Общий список команд считывателя.*

Работа со считывателем выполняется из сеанса связи в программе Hyper Terminal (меню Пуск> Программы> Стандартные> Связь), команды подаются с клавиатуры. Команды передаются в виде ASCII кода латинскими буквами в нижнем регистре. Ниже приведѐн список команд подаваемых с клавиатуры на считыватель RR-EH USB (курсивом – ответ считывателя).

#### **4.1. s - запрос номера считывателя**

В ответ на эту команду считыватель выдает свой номер и код «возврат каретки». Номер имеет размер 5 байтов. По умолчанию все считыватели имеют номер 12A45 в ASCII коде. Пример ответа на команду **s** в HEX *31 32 33 41 35 0d 0a*.

## **4.2. n – готовность к чтению карты**

В ответ на эту команду выполняется чтение кода карты, запись кода в буфер, на считывателе загорается зеленый светодиод и включается звуковой сигнал. При поднесении в этом режиме карточки, считыватель выключит световую и звуковую индикацию и записывает код карты в выходной буфер.

#### **4.3. f - выключение светодиода и звука на считывателе**

В ответ на эту команду считыватель выдает код символов OK и код «возврат каретки».

## **4.4. k - читать данные из буфера,**

В ответ на эту команду считыватель выдает из буфера код карты 8 байт, два раза код «пробел», код символов OK и код «возврат каретки».

#### **4.5. a - читать из буфера код карты и код производителя карты**.

В ответ на эту команду считыватель выдает из буфера код производителя 2 байта, код карты 8 байт, код символов OK и код «возврат каретки».

**Пример** ответа на команду **k**

## *37 46 30 30 30 33 37 32 44 4f 4b 0d 0a*

Где:

*37 46-* код производителя

*30 30 30 30 33 37 32 44* - код карты,

*4f 4d* – символы OK

*0d 0a* – код «возврат каретки».

### **4.6. g - читать код карты находящейся в поле считывателя.**

В ответ на эту команду считыватель выдает из буфера код карты 8 байт, два раза код «пробел», код символов OK и код «возврат каретки».

- **4.7.** + **один раз погасить светодиод на 0,5 сек** (в режиме СКД не работает).
- **4.8. три раза погасить светодиод на 0,5 сек** (в режиме СКД не работает)**.**

#### **4.9. h – вход в меню установки режима работы считывателя.**

В ответ на эту команду выводит тип считывателя и меню по установке режимов. Режим выбирается путѐм набора соответствующей цифры. Для смены режима повторно даѐтся команда **h** и набор соответствующей цифры. Ниже приводится вид меню и краткий комментарий команд.

*RR-01 RS232 1 - Message of card presence 2 - Style SKD 3 - Format message SHS*

*4 - Data inversion*

**4.9.1. 1 - Message of card presence -** Тестируется присутствие карты в поле считывателя

**Enable -** При поднесении карты к считывателю на компьютер отправляется сообщение **"Presence of card"** При удалении карты отправляется сообщение **"Absence of card".** Это позволяет контролировать наличие карты у считывателя.

**Disable –** отключен контроль присутствия карты у считывателя.

#### **4.9.2. 2 - Style SKD**

**Enable -** режим для **СКД**, управление с компьютера зелѐным диодом и чтением карты.

**Disable –** режим для **Access**, постоянно включѐн красный диод, код карты выдаѐтся без запроса.

### **4.9.3. 3 - Format message SHS**

**Enable** - режим для вывода кода карты совместимый с режимом **СКД SHS**. **Disable -** режим для вывода кода карты совместимый с режимом **Access**.

### **4.9.4. 4 - Data inversion – enable.**

<span id="page-3-0"></span>Инверсия битов кода карты, опция работает только при режиме «**Format message SHS – enable».**

# *5. Описание алгоритмов работы считывателя.*

### **5.1. Формат вывода кода карты, совместимый с режимом СКД SHS.**

Опции меню установки.

**Message of card presence – disable Style SKD – enable**

### **Format message SHS – enable**

## **Data inversion - enable**

В этом режиме считыватель после успешного считывания кода карты включает на 0,2 сек звуковой сигнал и зелёный индикатор, код карточки заносится в выходной буфер считывателя. Чтение из буфера осуществляется по запросу с компьютера. В выходном буфере может находиться код только одной карты.

### **Алгоритм работы.**

На считыватель подается команда **n ( готовность к чтению карты ),** по которой зажигается зеленый светодиод и включается звуковой сигнал. При поднесении в этот момент карточки, считыватель выключит световую и звуковую индикацию и записывает код карты в выходной буфер.

По команде **k (читать данные из буфера)**, считыватель выдает код карты из выходного буфера. Формат сообщения - 8 байтов – кода карты, 2 байта код «пробел», код символов OK и код «возврат каретки».

**Пример** ответа на команду **k** *30 30 30 30 33 37 32 44 20 20 4f 4b 0d 0a*

Где:

*30 30 30 30 33 37 32 44* - код карты,

*20 20* – два «пробела»

*4f 4d* – символы OK

 $0d$   $0a$  – код «возврат каретки».

После чтения по команде **к** выходной буфер очищается (записывается код «пробел») и следующий раз код карты будет записан в выходной буфер, если она была отнесена от считывателя на время не менее 0, 5 сек и расстояние 15 см.

При отсутствии в выходном буфере кода карты, вместо каждого байта кода карты выдается код «пробел». Пример ответа на команду **k** в HEX: *20 20 20 20 20 20 20 20 20 20 4f 4b 0d 0a*

По команде с компьютера **f (выключение светодиода и звука на считывателе),** считыватель выдает код символов OK и код «возврат каретки».

**Пример** ответа на команду **f**: *4f 4b 0d 0a* **(**HEX)

**Очень важно:** В этом режиме код карты содержит **биты контроля четности Wiegand 26**

**5.2. Формат вывода кода карты совместимый с режимом Access.**

Опции меню установки.

**Message of card presence – disable \ enable -** по выбору

**Style SKD – enable**

### **Format message SHS – disable**

**Data inversion - disable \ enable -** по выбору

Режим, аналогичный описанному выше, но в этом режиме передается только **код карты,** и он не содержит **биты контроля четности Wiegand 26!** В этом режиме возможно чтение кода карты по команде **k** непосредственно из выходного буфера, без включения световой и звуковой сигнализации (без команды **n**). Если необходимо постоянно контролировать код карты **находящейся в поле считывателя** (карта лежит на считывателе) командой **g -** можно читать данные из промежуточного буфера, в котором хранится код карты, находящейся в данный момент в поле считывателя. Время обновления данного буфера ~ 100 мс.

### **5.3. Формат вывода кода карты совместимый с режимом Access 2.**

Опции меню установки. **Message of card presence – disable \ enable -** по выбору **Style SKD – disable Format message SHS – disable Data inversion - enable**

Этот режим отличается от предыдущего режима **Access** типом индикации и форматом сообщения. В режиме **Access 2** на считывателе постоянно включен красный индикатор, при поднесении карты к считывателю, он передаёт в СОМ порт 10 байт (первые 8 - код корты, далее перевод строки и возврат каретки). Следующий раз карта будет считана в случае, если она была отнесена от считывателя на расстояние не менее 15 см и на время не менее 0, 5 секунды.

### **Пример выходных данных со считывателя** (в HEX)**:**

*30 30 30 30 33 37 32 44 0d 0a*Где:

*30 30 30 30 33 37 32 44* - код карты,

 $0d$   $0a$  – код «возврат каретки».

В этом режиме на считывателе постоянно включен красный индикатор, звуковой сигнал в этом режиме отключен. Управление индикацией в этом режиме осуществляется только с компьютера командами:

**«+»** - один раз погасить светодиод на 0,5 сек.

**«-»** - три раза погасить светодиод на 0,5 сек.

### <span id="page-5-0"></span>*6. Подключение считывателя.*

### **6.1. Подключение.**

Считыватель снабжен штатным кабелем (длина 1 метр) для подключения к USB порту компьютера. Считыватель обычно устанавливается на переднюю панель компьютера. После подключения считывателя к USB порту включается звуковой сигнал, и зелѐный индикатор на 0,2 сек, что говорит о готовности к работе. При первом подключении **с**читывателя к компьютеру операционная система «Windows» выдаст сообщение «Найдено новое оборудование» и откроется окно «Мастер нового оборудования».

### **6.2. Установка драйвера.**

.

Вставьте диск с драйвером в дисковод, в окне «Мастер нового оборудования» выбрать опцию «Установка из указанного места», нажать кнопку далее, указать на папку с драйвером и нажать кнопку «ОК». **Для работы считывателя используется драйвер разработки FTDI (скачать драйвер здесь: http://soarco.ru/podderjka/dokumentatsiya/)**

При успешной установке драйвера вы увидите сообщение о том, что новое оборудование установлено и готово к использованию. Надо узнать номер СОМ порта, присвоенный считывателю, для чего на иконке «Мой компьютер» кликаем правой мышкой, в меню выбираем «Управление», затем «Диспетчер устройств», в разделе «Порты СОМ и LPT» смотрим номер

*инструкция как отключить цифровую подпись* http://skesov.ru/otklyuchenie-proverkitsifrovoy-podpisi-drayverov/

Альтернативный способ для Windows 7. P.S. Во время загрузки системы, нажимаем F8 и попадаем в меню выбора параметров загрузки. Здесь выбираем «Отключение обязательной проверки подписи драйверов» и жмѐм Enter. Это действие загрузит Windows 7 в специальном режиме без проверки подписи драйверов, вы можете установите любые драйвера. После перезапуска защита снова включится, установленные драйвера будут работать, но новые неподписаные драйвера устанавливаться снова не станут

http://skesov.ru/otklyuchenie-proverki-tsifrovoy-podpisi-drayverov/#hcq=nnttinp

## **6.3. Выбор COM порта.**

*Внимание! Несмотря на то, что считыватель подключается к USB разъѐму компьютера, обмен между программным обеспечением и считывателем происходит* 

*через драйвер виртуального COM порта. Именно поэтому в конфигурационной программе присутствует такое понятие, как COM порт.* 

После установки драйвера система автоматически присваивается новому СОМ порту первый незанятый номер от 1 до 256. Обычно программы не видят порты старше восьмого номера, поэтому можно вручную выбрать нужный номер СОМ порта. Для чего в разделе «Порты СОМ и LPT» кликаем по строке «Silicon Labs CP210x to UART Bridge», выбираем закладку «Параметры порта», затем «Дополнительно» и там меняем номер порта. Считыватель, в это время, должен быть подключен. Теперь можно и программу настроить на работу с COM портом, куда подключен считыватель.

### <span id="page-6-0"></span>**7. Возможные неисправности.**

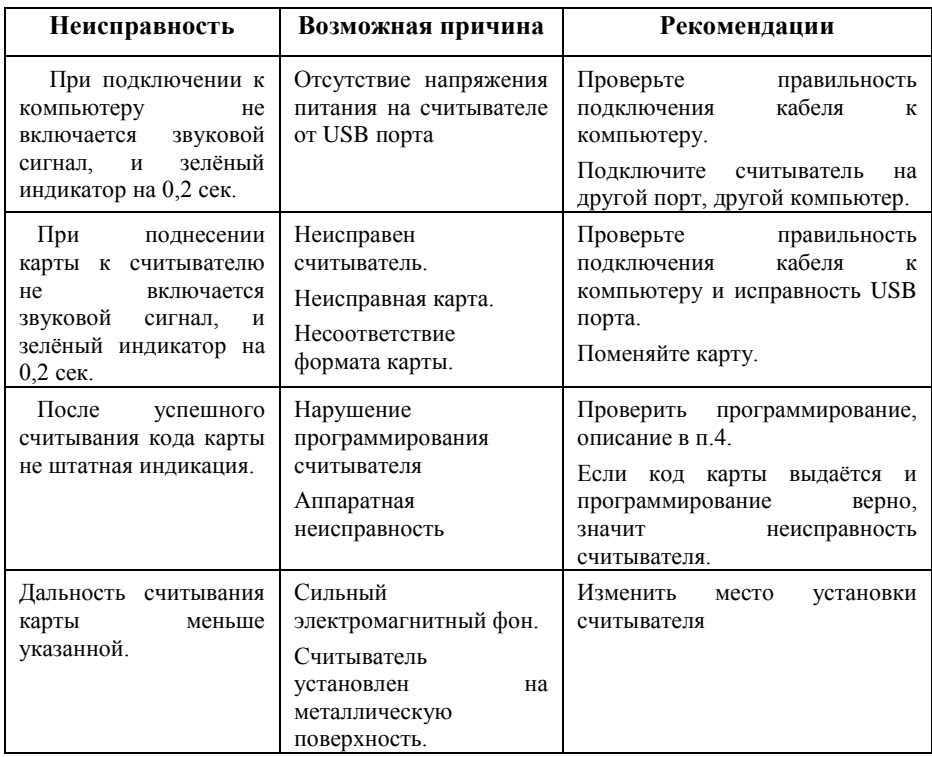

### <span id="page-6-1"></span>*8. Комплектность.*

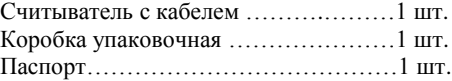

### <span id="page-7-0"></span>*9. Гарантийные обязательства.*

Изделие: Радиочастотный считыватель RR-EH USB.

Изготовитель гарантирует бесперебойную работу изделия в течение 12 месяцев с момента продажи.

Гарантия не распространяется на изделия, эксплуатировавшиеся с нарушением правил и режимов работы, а также на изделия, имеющие механические повреждения.

Без отметки о дате продажи или документов, подтверждающих факт продажи, гарантия не имеет силы.

Гарантия теряет силу при несоблюдении следующих условий:

- 1. Товар должен быть использован в строгом соответствии с инструкцией по эксплуатации (паспортом изделия) и с использованием технических стандартов и/или требований безопасности.
- 2. Настоящая гарантия недействительна в том случае, когда повреждение или неисправность вызваны пожаром, молнией, или другими природными явлениями, механическим повреждением, неправильным использованием, износом, халатным отношением, ремонтом или наладкой, если они произведены лицом, которое не имеет соответствующей квалификации. А также инсталляций, адаптацией, модификацией или эксплуатацией с нарушением технических условий и/или требований безопасности.
- 3. В том случае, если в течение гарантийного срока часть или части товара были заменены частью или частями, которые не были поставлены или санкционированы изготовителем, а также были неудовлетворительного качества и не подходили для товара; либо товар разбирался или ремонтировался лицом, которое не имеет сертификата на оказание таких услуг, то потребитель теряет все и любые права по настоящей гарантии, включая право на возмещение.
- 4. Действие настоящей гарантии не распространяется на детали отделки и корпуса. По вопросам гарантийного обслуживания обращайтесь к Вашему поставщику.

*Производитель оставляет за собой право изменять схему изделия без предварительного уведомления потребителей.*

Дата продажи « $\qquad \qquad$  »  $\qquad \qquad$  20  $\qquad$  г

### Штамп продавца

Производитель: ООО Многопрофильная производственная компания «СОАР» тел. +7 (495) 742-3847 +7 (495) 742-3848 125315, г. Москва, ул. Балтийская, д. 14, этаж/помещение 3/1, к 38 Почта [soarco@soarco.ru](mailto:soarco@soarco.ru) сайт [http://www.soarco.ru](http://www.soarco.ru/)